Sorge a volte la necessità di soprascrivere o sottoscrivere caratteri con altri caratteri. Per esempio per inserire una barra sopra un numero per indicarne la periodicità; oppure porre sopra un carattere una tilde o un accento circonflesso o un asterisco, oppure sotto lo stesso una cediglia o altro carattere particolare non presente sulla tastiera.

Allo scopo Word mette a disposizione il campo **EQ** con relativi parametri.

 Innanzitutto occorre premettere, in generale, che per inserire un campo vi sono due metodi: 1) in Word 2007/2010: barra Inserisci-->Testo-->Parti Rapide-->Campo in Word 97/2003: menu Inserisci-->Campo

 2) premere **CTRL+F9** (ovvero tenere premuto il tasto CTRL quindi battere il tasto funzione F9, quindi rilasciare) per fare apparire le due parentesi graffe { } all'interno delle quali scrivere i codici ed i parametri di Campo.

 N.B.: per fare apparire i codici di campo oppure il risultato del campo premere alternativamente **ALT+F9**.

 Le parentesi graffe non bisogna inserirle battendole direttamente da tastiera ma utilizzare la combinazione di tasti CTRL+F9.

 **- Primo esempio** - *inserire una barra sopra il numero 3,3 per indicarne la periodicità* la formula di campo è la seguente:

**3,{ EQ o(s up6(—);3) }** 

 dove **EQ** è il nome del campo e i seguenti parametri hanno le funzioni descritte: **o() I**sovrascrive ogni elemento sui caratteri base (nell'esempio su 3,33) **s()** posiziona gli elementi come apici o pedici up+numero<sup>[]</sup> indica di quanti punti l'elemento deve essere spostato in alto **down+numero** indica di quanti punti l'elemento deve essere spostato in basso.

 La linea di soprascrittura che si osserva all'interno delle parentesi tonde dopo il parametro up6, si ottiene battendo sulla tastiera la combinazione ALT+0151.

 **N.B.**: il numero 0151 (codice ASCII decimale del carattere) va battuto sul tastierino numerico, con BlocNum attivo, tenendo premuto il tasto ALT.

Il risultato è il sequente:  $3,3$ 

**- Secondo Esempio** - *porre un asterisco sopra il numero 3:*

la formula: **{EQ o(s up4(\*);3)}**

il risultato:  $\frac{3}{3}$ 

 **N.B.**: in questo caso, come nel successivo, il *carattere* da porre sopra o sotto va battuto direttamente sulla tastiera in quanto presente nella stessa.

**- Terzo esempio** - *porre un accento circonflesso sopra alla lettera B posta fra la A e la C*:

la formula: **A{ EQ o(s up5(^);B) }C**

il risultato:

**- Quarto esempio** - *porre una tilde sopra alla lettera C*:

la formula: **{ EQ o(s up3(~);C) }**

il risultato: c

**- Quinto esempio** - *porre una cediglia sotto la lettera C*:

la formula: **{ EQ o(s down2(¸);C) }**

il risultato:

 **N.B.**: come già sopra accennato, la scrittura dei *caratteri speciali* (tilde, cediglia ecc..) si ottiene con la combinazione del tasto ALT+ il codice ASCII decimale del carattere, battuto sul tastierino numerico e preceduto da uno 0 (zero).

Così, per esempio:

Alt+0175 restituisce ¯

Alt+0126 restituisce  $\sim$  (vedi figura)

Alt+0184 restituisce <sub>"</sub>

Scritto da Paolo Ardizzoni Martedì 07 Dicembre 2010 18:07 - Ultimo aggiornamento Domenica 12 Dicembre 2010 16:42

 Per trovare la corrispondenza del *carattere* con il relativo codice: barra Inserisci-->Simboli-->Simbolo-->Altri Simboli (versione Word 2007/2010); menu Inserisci-->Simbolo (versione Word 97/2003).

 **N.B.**: Anziché utilizzare la combinazione di tasti sopra descritta, il *carattere speciale* può essere inserito dall'interno del form Simboli cliccando sul pulsante Inserisci.

Form Simboli in Word 2007/2010

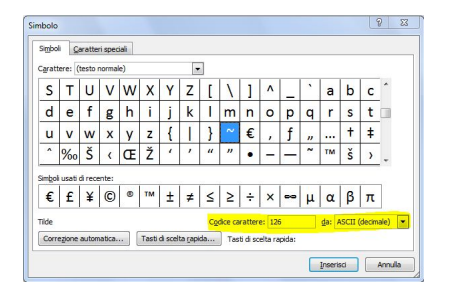

Form Simboli in Word 2000

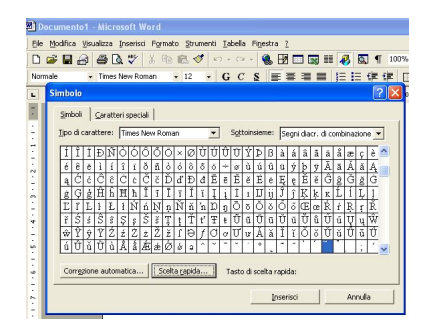

 In alternativa alla combinazione dei tasti ALT+codice ASCII, è possibile inserire il carattere mediante la pressione del tasto Inserisci.

Form dei simboli nella versione di Word 2007/2010

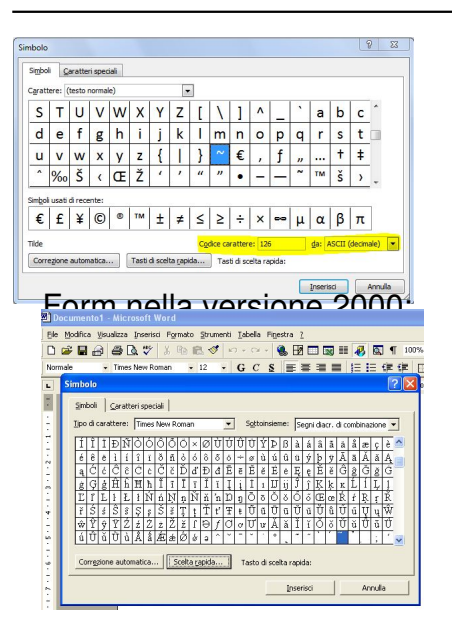